# Eduroam 使用教學

國際學術網路漫遊體系

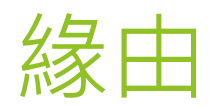

- eduroam是一個為建立國際教育及科研機構間無線區域網 路漫遊體系的計畫,意在推動全球教育及科研單位之間的 無線區域網路服務共享。
- 目前eduroam在全球已經發展成一個相當成熟的大型Wi-Fi 漫遊體系, 包括歐洲、美國、亞洲等74個區域, 都成為全 球eduroam體系的一個重要組成部分。
- 因應全球使用需求,本校eduroam帳號密碼更動為: 帳號:hsxxxx@hcc.edu.tw 密碼:新單一入口登入密碼

- ▶ 請先至學校無線網路管理處,下載EAP套件。
- 會得到以下四個檔案:

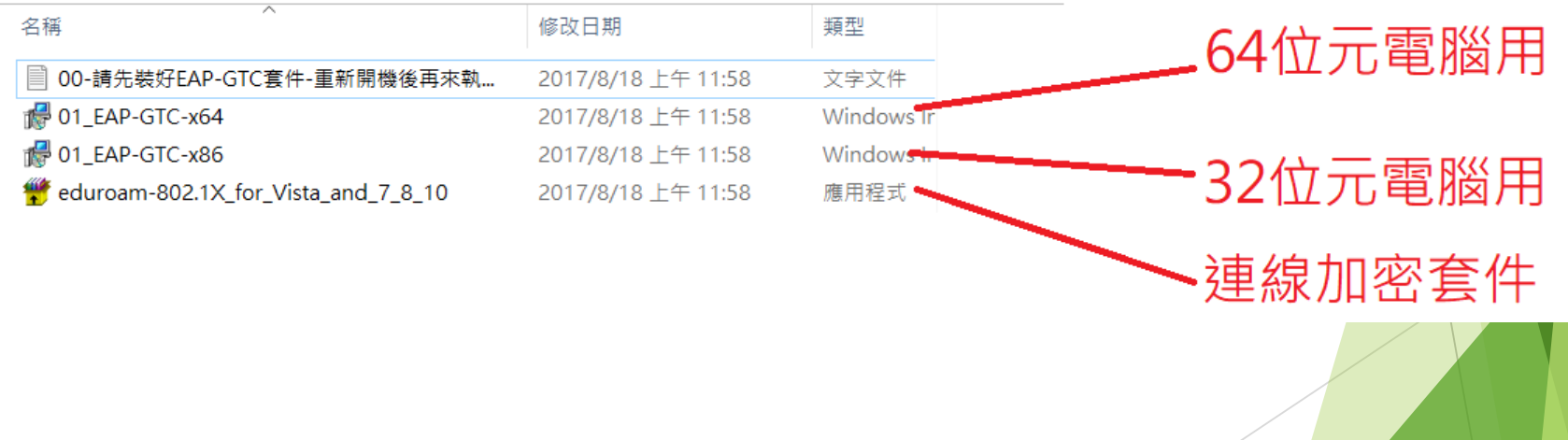

▶ 請先安裝EAP套件(x64對應64位元系統, x86對應32位元系 統)。

▶ 安裝完成後,請依照指示重新啟動電腦。

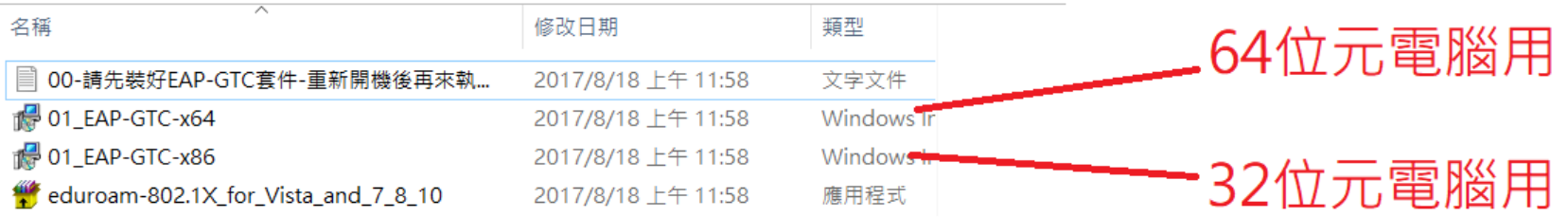

請以系統管理員權限,安裝eduroam加密套件。

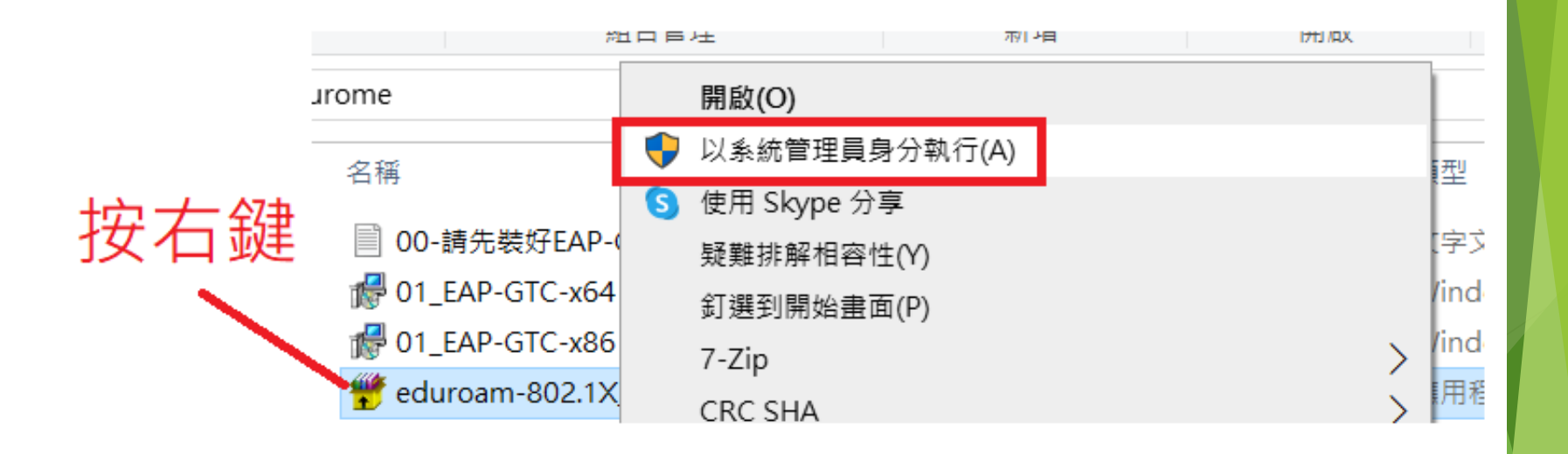

 執行中可能會看到亂碼,無須理會。 看到圖上指示時,請按Enter繼續。

C:\Windows\system32\cmd.exe

<sub>I</sub>s<sup>』</sup>W eduroam SSID ... ╶。<br>║╒╺╓╷╒┥┥║║║╽┙┆╍╝╓╝╝╢╝╢╛┇┇ᢗ<br>╜╨╌╷╖Ӎҋҟก҄Ѵ¿ก҇╌║┥┖╜╙║┠╛╽╒╖╓╣╤╜┢╬╩╟╛┖ϔ╬┲╘┸╡╡┓╠╬┰╎╕╖╓┇╅┧╥┽┖╩╦┵╵╙╕╚ϥ╓╍Ⴝѡ┊╓│╕╖╓┇Ҁ<br>╜╓┘┙┙┙┥┦┥╺┥┇Ҝ┻╘┖┙╓┆┙┰┆<br>╢┲╌╜╓┢┞╻┧═┸╻┙╺╌ http://cnc.ntut.edu.tw/files/13-1008-42883.php Press any key to continue . . .

看到這行字按Enter繼續

安裝視窗消失後會跳出登入視窗。

如果未跳出,請至Wi-Fi搜尋頁面點選eduroam進行連線, 即會跳出登入視窗。

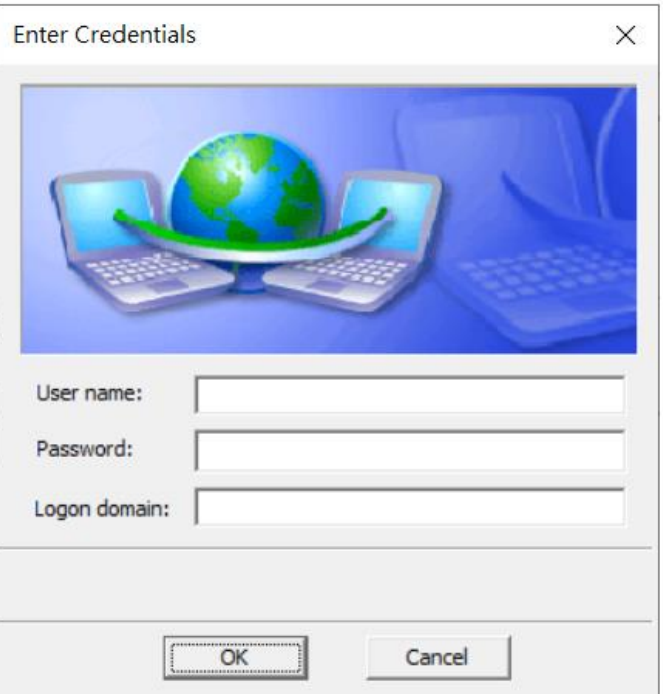

帳號hsxxxx@hcc.edu.tw 密碼=新單一入口密碼 Login domain空白即可

## 安裝方式-筆電、有支援Wi-Fi 的電腦-疑難雜症

- ▶ 我找不到下載eduroam套件的地方? A. [這邊可](https://drive.google.com/drive/folders/1ZUwi4Uiq9EQWerkpNbJ9UavlN4WLV8eo?usp=sharing)以下載EAP套件
- 我安裝完套件了,但是登入時沒有帳號密碼視窗,而且無 法登入?

A. 請務必以「系統管理員」身分使用加密套件, 才能成功 加密登入系統。

▶ 我有出現帳號密碼視窗,但是輸入後依然無法登入? A. 請多嘗試幾次即可登入, 如果無法登入, 請確認單一入 口的密碼是否正確。